## **Cara Menambah No Telefon Baru dalam Buku Telefon**

- A) Klik "**IMS**", A IMS<sup>\*</sup>
- B) Klik "Buku Telefon Baru"

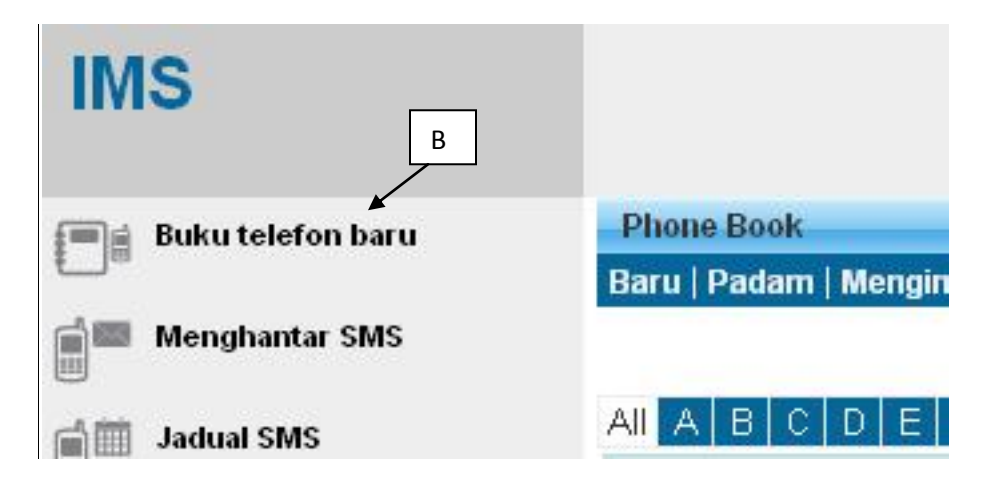

C) Pilih buku telefon yang anda mahu tambah no. telefon

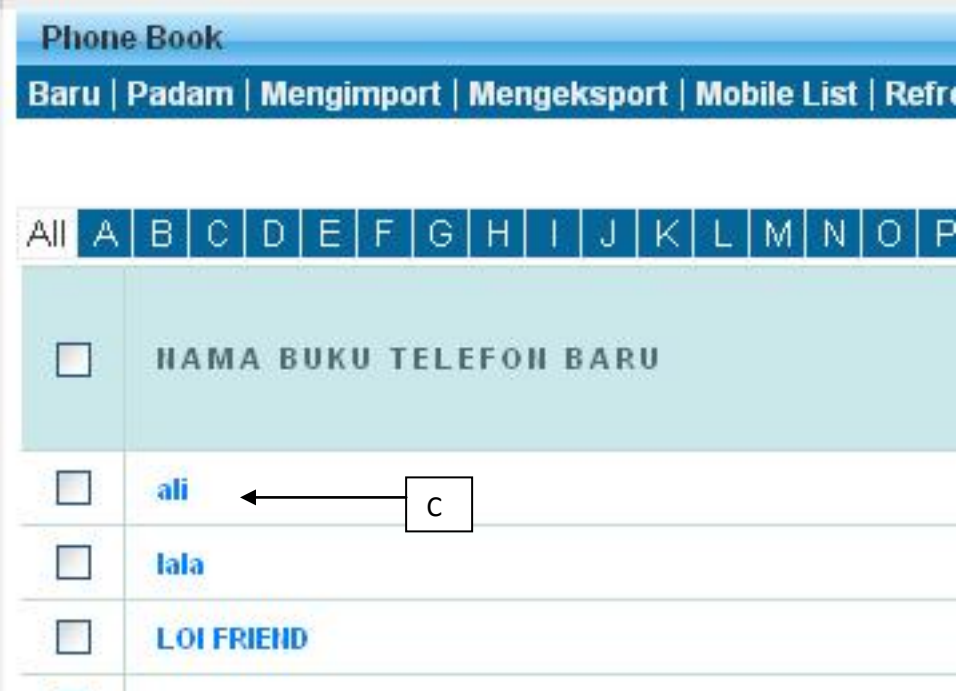

## E) Klik "Baru"

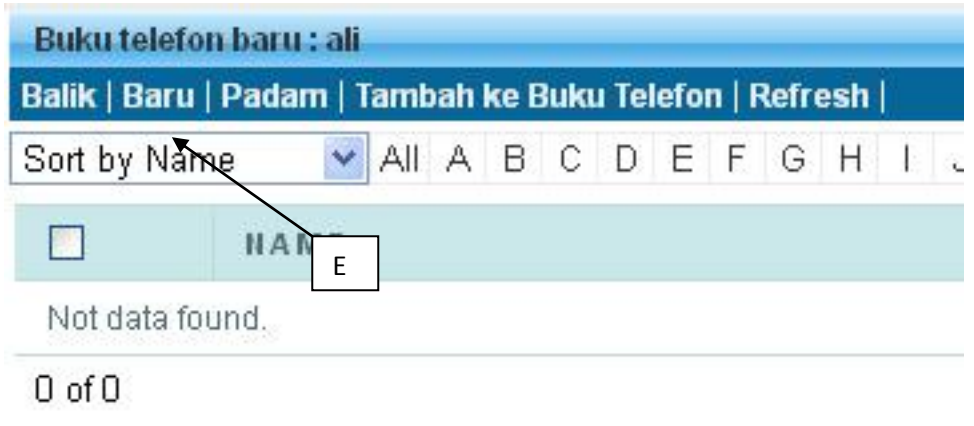

## F) Masukkan data yang diingini dan klik "simpan"

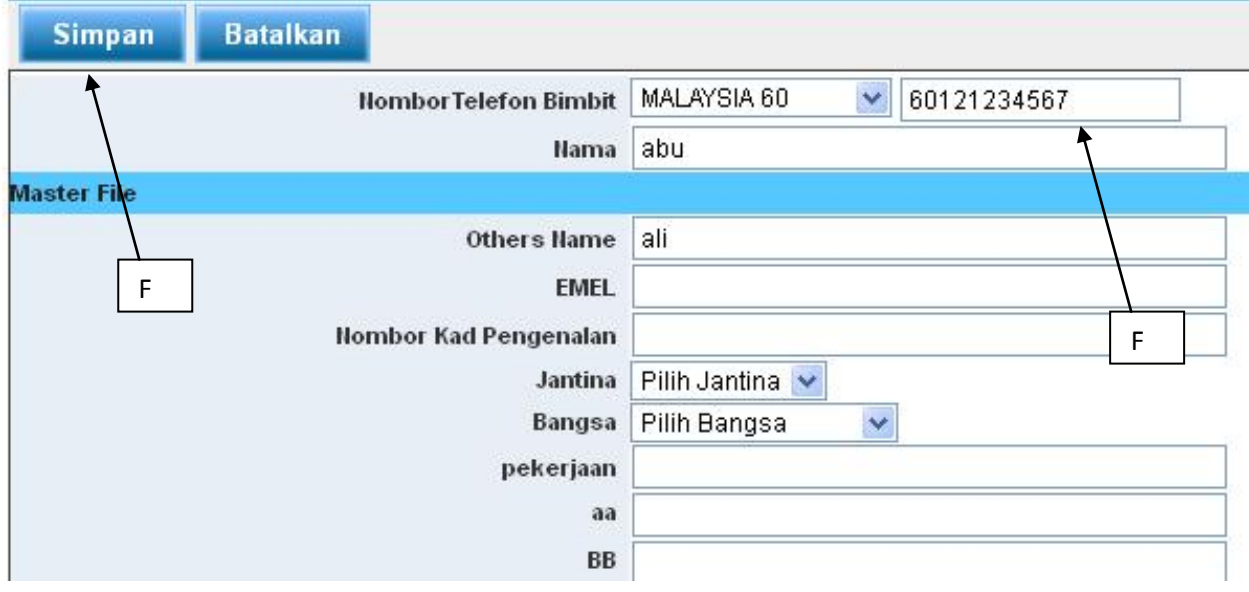